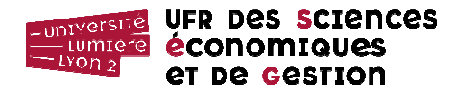

Notes manuscrites autorisées – Durée : 1h30 – Barème fourni à titre indicatif

## **Base de données**

Une entreprise de BTP souhaite gérer ses différents chantiers grâce à une base de données Access. Cette base de données *btp1.accdb* vous est fournie, incomplète, à l'adresse suivante. Elle est protégée par le mot de passe « BonBéton ».

http://eric.univ-lyon2.fr/accdb/btp1.accdb

IMPORTANT ! Enregistrer la base de données sur le bureau ou dans vos documents en insérant votre nom de famille dans celui du fichier (ex. btp1\_darmont.accdb).

Le schéma relationnel de la base de données est le suivant.

BATIMENT (numpc, type, coût, numchantier#) CHANTIER (numchantier, datedébut, datefinprévue, retard, numparcelle#) EMPLOYE (numemploye, nom, prénom, indicesalaire) LOCALISATION (numparcelle, rue, cp, commune) GERER (numchantier#, numemploye#) Clés primaires Clés étrangères#

## **Achèvement de la base de données** (5 points)

1. Saisir votre numéro d'étudiant·e, votre nom et votre prénom, le numéro de la salle dans laquelle vous vous trouvez et le numéro de série de l'ordinateur que vous utilisez dans la table \_ID. NB : Cette table ne fait pas partie de la base de données. L'ignorer dans le reste du sujet.

2. La table LOCALISATION manque dans la base de données. Créer sa structure en se basant sur le dictionnaire de données suivant. Si la commune n'est pas valide, prévoir le message d'erreur « Ville hors zone ».

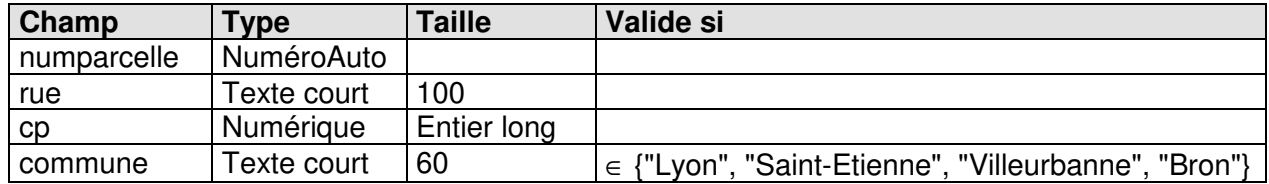

3. Peupler la table LOCALISATION avec les enregistrements suivants.

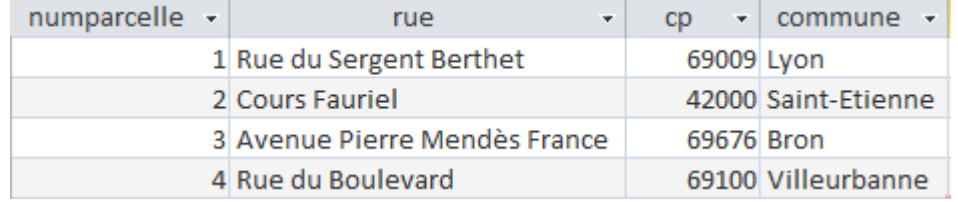

4. Définir toutes les relations entre les tables de la base de données.

- 5. Compléter la table CHANTIER, sachant que :
	- le chantier 1 est localisé Rue du Boulevard à Villeurbanne ;
	- les chantiers 2, 4 et 6 sont localisés Cours Fauriel à Saint-Etienne ;
	- le chantier 3 est localisé Avenue Pierre Mendès France à Bron ;
	- le chantier 5 est localisé Rue du Sergent Berthet à Lyon.

## **Formulaire** (1 point)

Concevoir un ensemble formulaire/sous-formulaire permettant d'afficher, pour chaque chantier, les bâtiments qui le composent. Le résultat devra avoir l'apparence ci-dessous à l'exécution. Nommer le formulaire maître Bâtiments par chantier.

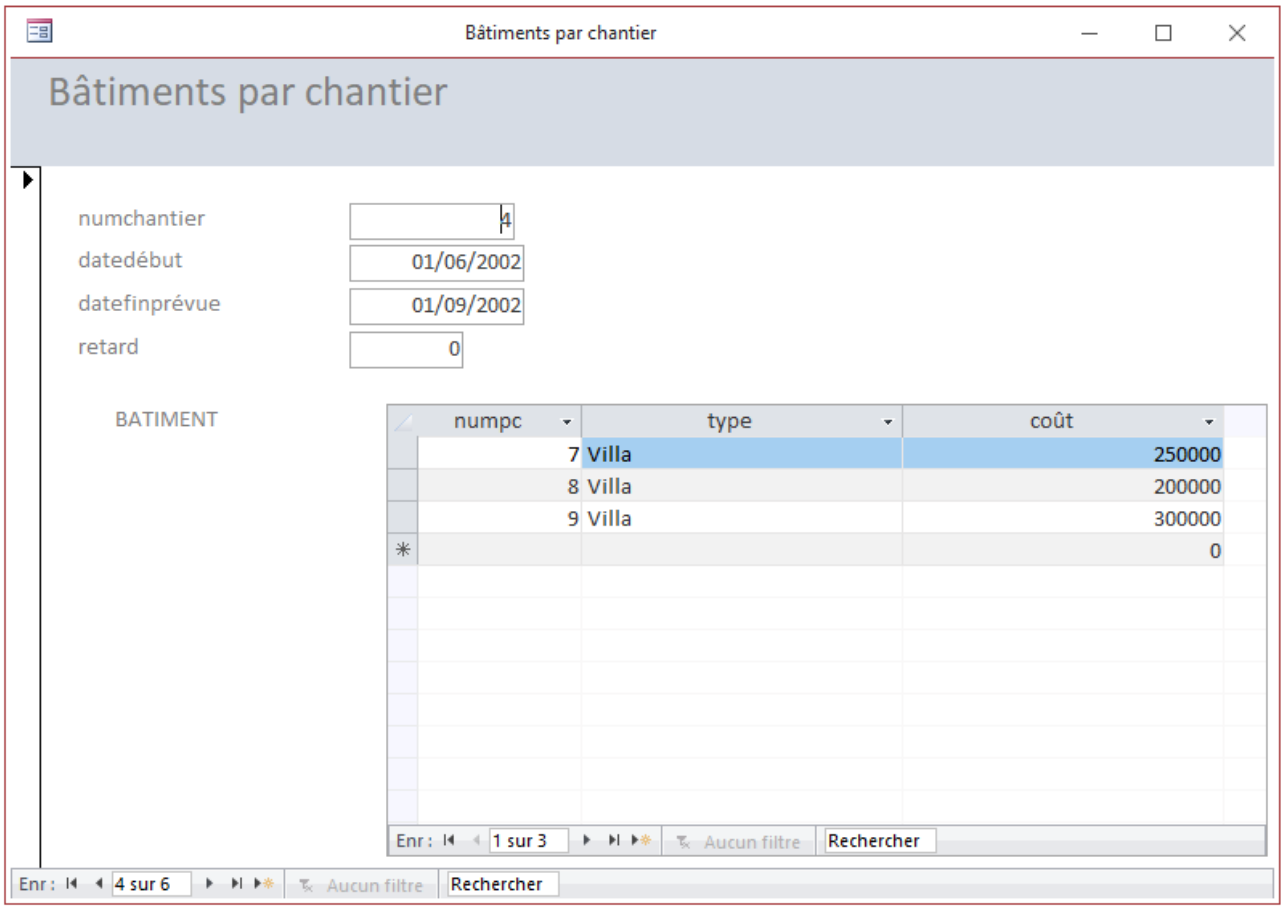

## **Requêtes** (9 points)

- 1. Liste des chantiers triés par date de fin prévue croissante.
- 2. Liste des bâtiments dont le coût est supérieur ou égal à 1 000 000 €.
- 3. Numéros des chantiers débutés après le 01/01/2002 qui ne sont pas en retard (retard de 0 jour).
- 4. Numéros des chantiers sur lesquels travaillent les employé∙es (préciser le nom et le prénom des employé∙es et trier par nom croissant).
- 5. Liste des bâtiments faisant partie d'un chantier dont le numéro est saisi au clavier.
- 6. Liste des bâtiments sur lesquels travaille un∙e employé∙e dont le nom est saisi au clavier.
- 7. Nombre de chantiers localisés dans chaque commune.
- 8. Numéros des chantiers dont le coût total (somme des coûts des bâtiments de ce chantier) est inférieur à 1 000 000 €.
- 9. Pour calculer des frais de déplacement, nombre de parcelles sur lesquelles travaille chaque employé∙e (donner le nom, le prénom des employé∙es ainsi que leur indice de salaire ; classer par nombre de parcelles décroissant).

**VBA** (5 points)

1. Créer un nouveau module nommé Calculs.

2. Écrire dans ce module une fonction nommée Fct\_CoutK permettant d'afficher le coût d'un bâtiment en k€ (par exemple, 200 000 € = 200 k€). Dans une requête (requête n° 10), lister pour chaque bâtiment (indiquer également son type) le coût en k€ calculé à l'aide de la fonction Fct CoutK. Appeler le champ calculé contenant le résultat Ch\_CoutK.

3. Écrire dans le même module une fonction nommée *Fct Salaire* permettant de calculer le salaire d'un∙e employé∙e en fonction de son indice et du nombre de parcelles sur lesquelles il/elle se déplace. Le salaire de base est égal à 10 fois l'indice. Il est ensuite augmenté d'une prime de déplacement de :

- 5 % si l'employé∙e se déplace sur une seule parcelle ;
- 10 % si l'employé∙e se déplace sur deux parcelles ;
- 20 % si l'employé∙e se déplace sur trois parcelles ou plus.

Dans une requête (requête n° 11) basée sur la requête n° 9, donner pour chaque employé∙e son salaire en appelant la fonction Fct Salaire. Appeler le champ calculé contenant le résultat Ch Salaire.

Si vous n'avez pas su faire la requête n° 9, vous pouvez vous baser sur la table EMPLOYE et remplacer le calcul du nombre de parcelles par le champ calculé suivant.

NbParcelles: Int(Aléat(numemploye)\*5)